Деякі відомості в цьому посібнику можуть відрізнятися від вашого телефону, залежно від установленого програмного забезпечення або оператора зв'язку.

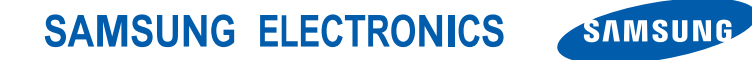

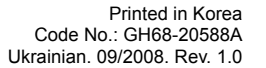

World Wide Web http://www.samsungmobile.com

# Samsung M3510 Посібник користувача

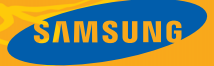

# Використання цього посібника

Цей посібник користувача спеціально призначений для ознайомлення з функціями та можливостями мобільного телефону. Для швидкого початку роботи див. розділи «Огляд [мобільного](#page-14-0) телефону», «Складання та підготовка [мобільного](#page-20-0) [телефону](#page-20-0)»

і «[Використання](#page-24-0) основних функцій».

#### Позначки

Спершу ознайомтеся з такими позначками:

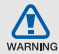

Попередження — ситуації, що можуть призвести до травмування вас або інших осіб

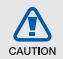

Увага — ситуації, що можуть спричинити пошкодження телефону чи іншого обладнання

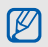

Примітка — нотатки, поради з користування та додаткова інформація

Див. — сторінки з пов'язаною інформацією; наприклад: ► стор.12 (означає «див. сторінку 12»)

**→ Далі** — порядок параметрів або меню, які потрібно вибрати, щоб виконати дію; наприклад: Натисніть <**Меню**> → **Повідомлення** → **Створити нове повідомлення** (означає **Меню** далі **Повідомлення**, далі **Створити нове повідомлення**)

- [ ] Квадратні дужки клавіші телефону; наприклад: [  $\sim$  ] (означає клавішу ввімкнення та вимкнення живлення/ виходу з меню)
- < > Кутові дужки програмні клавіші для керування різноманітними функціями на кожному екрані; наприклад: <**OK**> (означає програмну клавішу **OK**)

## Інформація про авторські права

Права на всі технології та продукти, використані в цьому пристрої, належать відповідним власникам:

- Bluetooth $^{\circledR}$  зареєстрований товарний знак Bluetooth SIG, Inc. в усьому світі — Bluetooth QD ID: B014256.
- Java™ товарний знак Sun Microsystems, Inc.
- Медіапрогравач Windows® зареєстрований товарний знак корпорації Майкрософт (Microsoft Corporation).

# Зміст

#### Відомості

#### про заходи безпеки та [використання](#page-6-0) 2 Заходи безпеки [............................................. 2](#page-6-1) Попередження [............................................... 4](#page-8-0) Важливі відомості щодо [використання](#page-11-0) ....... 7

#### Огляд мобільного телефону [10](#page-14-1)

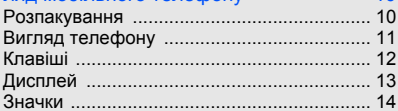

#### Складання та підготовка мобільного

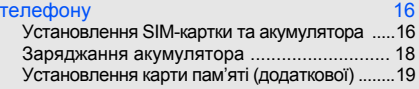

#### [Використання](#page-24-1) основних функцій 20 [Увімкнення](#page-24-2) та вимкнення телефону .......... 20 Доступ до меню [........................................... 21](#page-25-0) Настроювання телефону [........................... 21](#page-25-1)

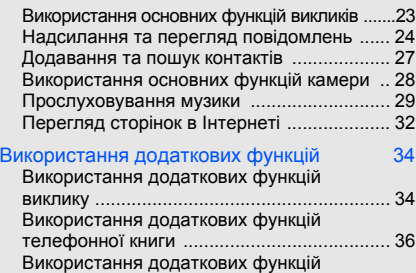

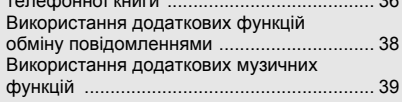

#### [Використання](#page-47-0) інструментів і програм 43

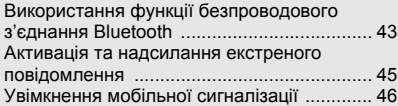

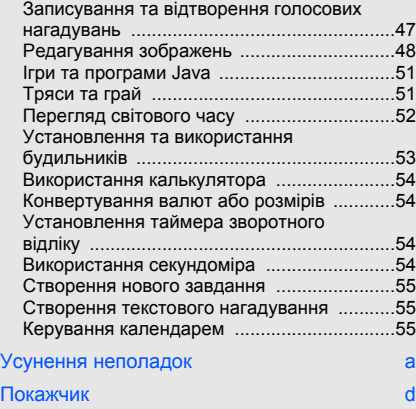

# <span id="page-6-0"></span>Відомості про заходи безпеки та використання

Дотримання заходів безпеки запобігає виникненню небезпечних або незаконних ситуацій, а також гарантує ефективну роботу мобільного телефону.

<span id="page-6-1"></span>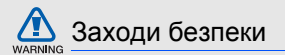

## Тримайте телефон подалі від маленьких дітей і домашніх тварин

Тримайте телефон і аксесуари поза межами досяжності маленьких дітей і тварин. Маленькі деталі можуть призвести до задихання або серйозної травми, якщо їх проковтнути.

## Захист слуху

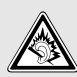

Високий рівень гучності в гарнітурі може пошкодити слух. Установлюйте тільки мінімальний рівень гучності, який дозволяє чути розмову або музику.

#### Обережно встановлюйте мобільні телефони та обладнання

Переконайтеся, що встановлені в автомобілі мобільні телефони або пов'язане з ними обладнання надійно закріплені. Не розташовуйте телефон і аксесуари поблизу або в місці розкриття подушки безпеки. Неправильно встановлене безпроводове обладнання може призвести до серйозної травми під час швидкого розкриття подушки безпеки.

#### Обережно поводьтеся з акумуляторами та зарядними пристроями

- Використовуйте тільки рекомендовані компанією Samsung акумулятори та зарядні пристрої, які спеціально розроблені для цього телефону. Несумісні акумулятори та зарядні пристрої можуть серйозно пошкодити або вивести з ладу телефон.
- Ніколи не кидайте акумулятори у вогонь. Дотримуйтесь місцевих правил щодо утилізації використаних акумуляторів.
- Ніколи не кладіть акумулятори та телефони всередину або на прилади, які виділяють тепло, такі як мікрохвильові печі, кухонні плити або радіатори. Акумулятори можуть вибухнути, якщо сильно нагріються.
- Ніколи не розбивайте акумулятор і не пробивайте в ньому отворів. Не допускайте перебування акумулятора під дією високого зовнішнього тиску. Це може призвести до внутрішнього короткого замикання та перегрівання.

#### Намагайтеся уникати радіоперешкод, якщо користуєтесь кардіостимулятором

Виробниками та незалежним Інститутом досліджень безпроводових технологій рекомендовано тримати мобільний телефон на відстані мінімум 15 см від кардіостимуляторів, щоб уникнути можливих перешкод. Якщо є підозри, що телефон перешкоджає роботі кардіостимулятора або іншого медичного пристрою, негайно вимкніть його та зверніться за інструкціями до виробника кардіостимулятора або медичного пристрою.

#### Вимикайте телефон під час перебування у вибухонебезпечному середовищі

Не використовуйте телефон на автозаправних станціях (станціях технічного обслуговування), а також поблизу пального або хімікатів. Вимикайте телефон, якщо цього вимагають попереджувальні знаки або інструкції. Використання телефону у сховищах пального або хімікатів, а також поблизу них, у місцях їхнього перевантаження або в місцях проведення вибухових робітможе призвести до пожежі або вибуху. Не зберігайте та не транспортуйте легкозаймисті рідини, гази або вибухонебезпечні речовини разом із телефоном, його частинами або аксесуарами.

#### Зменшення ризику отримання травм через повторювальні рухи

Надсилаючи текстові повідомлення або граючи в ігри на телефоні, тримайте телефон, не напружуючись, злегка натискайте клавіші, користуйтеся спеціальними функціями, які зменшують кількість натискань клавіш (наприклад, шаблони та інтелектуальне введення тексту), а також робіть перерви.

<span id="page-8-0"></span>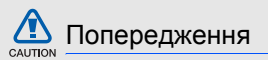

#### Будьте обережні за кермом

Не користуйтеся телефоном під час водіння і дотримуйтесь правил, які обмежують використання мобільних телефонів за кермом. Якщо можливо, використовуйте аксесуар «Вільні руки».

#### Дотримуйтесь усіх правил і попереджень про безпеку

Дотримуйтесь усіх правил, які обмежують використання мобільного телефону в певних місцях.

Користуйтеся тільки аксесуарами, рекомендованими компанією Samsung Використання несумісних аксесуарів може пошкодити телефон або призвести до травми.

#### Вимикайте телефон біля медичного обладнання

Телефон може перешкоджати роботі медичного обладнання в лікарнях та інших закладах охорони здоров'я. Дотримуйтеся правил, попереджувальних плакатів і вказівок медичного персоналу.

#### У літаку вимкніть телефон або функції безпроводового зв'язку

Телефон може призвести до перешкод в роботі обладнання літака. Дотримуйтесь правил авіакомпанії та вимикайте телефон або функції безпроводового зв'язку, якщо цього вимагають працівники авіакомпанії.

# $\Box$   $\Box$

#### Захист акумуляторів і зарядних пристроїв від пошкодження

- Не допускайте перебування акумуляторів під дією дуже низької або високої температури (нижче 0 °C або вище 45 °C). Це може призвести до зменшення зарядної ємності та терміну служби акумуляторів.
- Уникайте контакту акумуляторів із металевими предметами, оскільки вони можуть з'єднати полюси «+» та «-» і призвести до тимчасового або повного пошкодження акумулятора.
- Ніколи не використовуйте пошкоджені зарядні пристрої та акумулятори.

#### Обережно поводьтеся з телефоном

• Уникайте потрапляння рідин на телефон — вони можуть призвести до серйозних пошкоджень. Не беріть телефон вологими руками. Пошкодження, викликані потраплянням води всередину телефону, можуть припинити дію гарантії виробника.

- Щоб уникнути пошкодження рухомих деталей, не використовуйте та не зберігайте телефон в запилених і брудних місцях.
- Цей телефон складний електронний пристрій, тому, щоб уникнути серйозних пошкоджень, обережно поводьтеся з ним і захищайте від ударів.
- Не фарбуйте телефон, оскільки фарба може заблокувати рухомі деталі та завадити коректній роботі.
- Не користуйтеся спалахом камери та підсвічуванням близько до очей дітей або тварин.
- Телефон та карти пам'яті можуть бути пошкоджені під впливом магнітних полів. Не використовуйте футляри або аксесуари з магнітними застібками, а також уникайте перебування телефону під впливом магнітних полів протягом тривалого часу.

#### Уникайте створення радіоперешкод для інших електронних пристроїв

Цей телефон випромінює радіочастотні сигнали, які можуть створювати перешкоди для неекранованого або неналежно екранованого електронного обладнання, наприклад, кардіостимуляторів, слухових апаратів, медичних та інших електронних пристроїв удома або в автомобілі. Якщо виникнуть проблеми, пов'язані з радіоперешкодами, зверніться до виробника електронного пристрою для їх усунення.

6

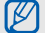

#### <span id="page-11-0"></span>Важливі відомості щодо використання

#### Користуйтеся телефоном, правильно його тримаючи

Не торкайтеся внутрішньої антени телефону.

#### Телефон має обслуговувати тільки кваліфікований персонал

Інакше телефон може бути пошкоджено, що призведе до втрати права на гарантійний ремонт.

#### Забезпечення максимального терміну служби акумулятора та зарядного пристрою

• Не заряджайте акумулятор протягом часу, більшого за тиждень, оскільки перезаряджання може скоротити термін служби акумулятора.

- З часом акумулятори, які не використовуються, розряджаються, тому перед використанням їх слід зарядити.
- Від'єднуйте зарядні пристрої від джерел живлення, якщо вони не використовуються.
- Використовуйте акумулятори лише за їх прямим призначенням.

#### Обережно поводьтеся з SIM-картками та картами пам'яті

- Не виймайте картку під час передавання або приймання телефоном даних, оскільки це може призвести до втрати даних і/або пошкодження картки або телефону.
- Захищайте карти від сильних ударів, статичної напруги та електричних перешкод від інших пристроїв.
- Часте записування та стирання даних скорочують термін служби карт пам'яті.
- Не торкайтесь пальцями або металевими предметами золотистих контактів і полюсів. Якщо карта забруднена, протріть її м'якою тканиною.

#### Доступ до аварійних служб

Дзвінки в аварійні служби з телефону можуть бути недоступні в деяких регіонах або за певних умов. Перед поїздкою до віддаленого регіону або регіону з поганимпокриттямподбайте про додатковий спосіб зв'язку з персоналом аварійних служб.

#### Інформація про сертифікацію за питомим коефіцієнтом поглинання (SAR)

Цей телефон відповідає стандартам Євросоюзу, які обмежують опромінення людей радіочастотною енергією, що випромінюється радіота телекомунікаційним обладнанням. Ці стандарти запобігають продажу мобільних телефонів, рівень опромінення яких перевищує максимально припустимий рівень (відомий як SAR — питомий коефіцієнт поглинання), що становить 2,0 вати на кілограм тіла.

Під час тестування максимальний зафіксований питомий коефіцієнт поглинання для цієї моделі становив 0,521 ват на кілограм. За звичайного використання рівень SAR, імовірно, набагато менший, оскільки телефон розроблено для випромінення тільки тієї радіочастотної енергії, яка необхідна для передавання сигналу до найближчої базової станції. Якщо можливо, рівень випромінювання знижується автоматично, завдяки чому зменшується загальний вплив радіочастотної енергії на користувача.

Декларація відповідності, наведена на останній сторінці посібника, указує на відповідність цього телефону Європейській директиві про радіота телекомунікаційне обладнання (R&TTE). Докладніше про питомий коефіцієнт поглинання (SAR) і пов'язані з ним стандарти Євросоюзу можна дізнатись, відвідавши веб-сайт мобільних телефонів Samsung.

#### Утилізація виробу

(Директива ЄС щодо утилізації електричного та електронного обладнання)

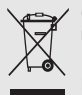

(Стосується ЄС та інших європейських країн, в яких упроваджені системи розподіленої утилізації)

Ця позначка на виробі або в документації до нього вказує, що його не можна

викидати разом з іншим побутовим сміттям після завершення терміну експлуатації. Щоб запобігти можливій шкоді довкіллю або здоров'ю людини через неконтрольовану утилізацію, утилізуйте це обладнання окремо від інших видів відходів, віддаючи його на переробку та уможливлюючи таким чином повторне використання матеріальних ресурсів.

Звичайним користувачам слід звернутися до дилера, в якого було придбано виріб, або до місцевого урядового закладу, щоб отримати відомості про місця та способи нешкідливої для довкілля вторинної переробки пристрою.

Корпоративним користувачам слід звернутися до свого постачальника та перевірити правила й умови договору про придбання. Цей виріб потрібно утилізувати окремо від інших промислових відходів.

# <span id="page-14-1"></span><span id="page-14-0"></span>Огляд мобільного телефону

Зовнішній вигляд мобільного телефону, функції клавіш, дисплей, значки на дисплеї.

# <span id="page-14-2"></span>Розпакування

Перевірте наявність у комплекті таких компонентів:

- Мобільний телефон
- Акумулятор
- Зарядний пристрій
- Посібник користувача

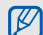

Компоненти, які входять до комплекту телефону, можуть відрізнятися залежно від програмного забезпечення та аксесуарів, доступних у вашому регіоні або запропонованих вашим оператором зв'язку.

Додаткові аксесуари можна замовити в місцевого дилера Samsung.

# <span id="page-15-0"></span>Вигляд телефону

Передня панель телефону має такі клавіші та функції:

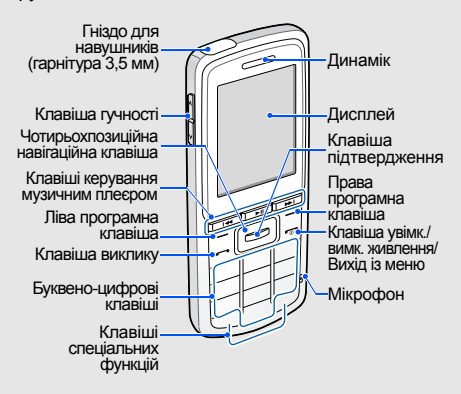

Задня панель телефону має такі клавіші та функції:

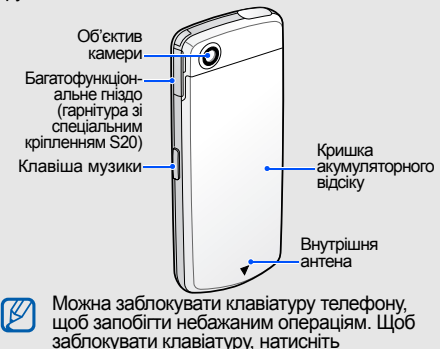

Огляд мобільного телефону

і утримуйте [ $\angle$ ]. Щоб її розблокувати,<br>натисніть і утримуйте [ $\angle$ ]. Якщо ввімкнена функція автоблокування клавіатури, клавіатуру буде заблоковано після вимкнення дисплея.

# <span id="page-16-0"></span>Клавіші

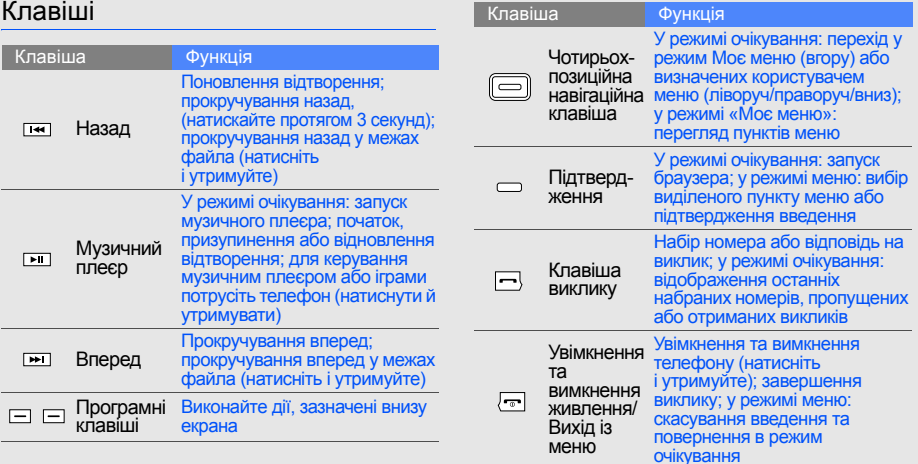

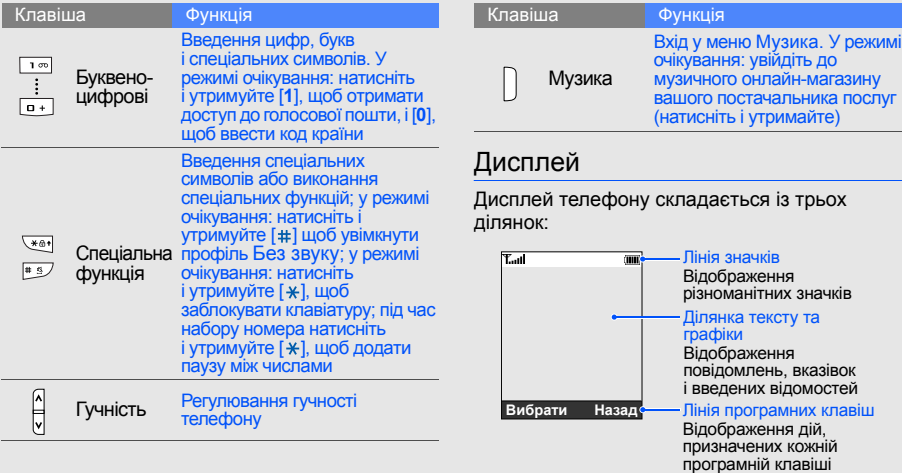

<span id="page-17-0"></span>Ξ.

## <span id="page-18-0"></span>Значки

Нижче наведено відомості про значки, які відображаються на дисплеї.

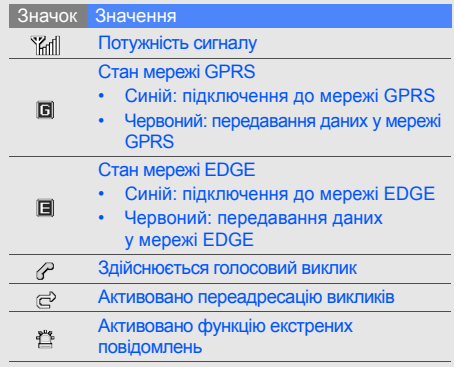

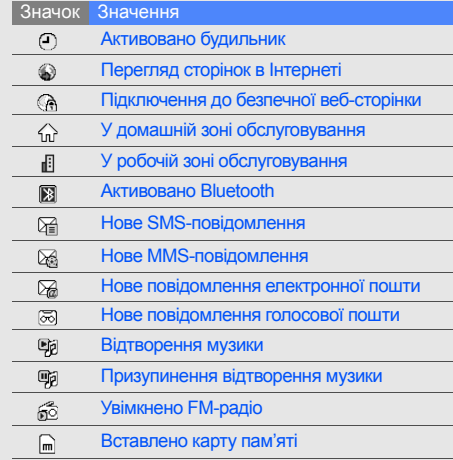

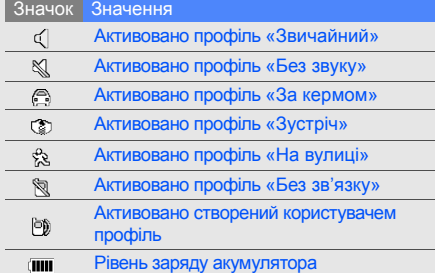

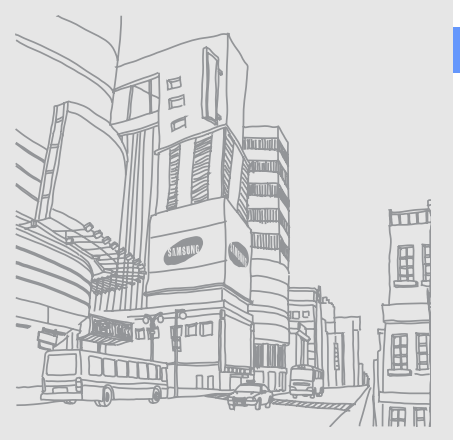

Огляд мобільного телефону

# <span id="page-20-1"></span><span id="page-20-0"></span>Складання та підготовка мобільного телефону

Складання компонентів мобільного телефону та настроювання для його першого застосування.

# <span id="page-20-4"></span><span id="page-20-3"></span><span id="page-20-2"></span>Установлення SIM-картки та акумулятора

Під час підключення до мережі мобільного зв'язку ви отримуєте SIM-картку (Subscriber Identity Module – модуль ідентифікації абонента) разом із реєстраційними даними, такими як PIN-код і додаткові послуги.

Установлення SIM-картки та акумулятора

1. Зніміть кришку акумуляторного відсіку.

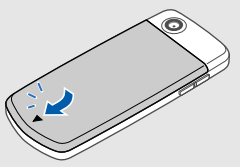

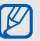

Якщо телефон увімкнено, натисніть і утримуйте [  $\overline{\bullet}$ ], щоб його вимкнути.

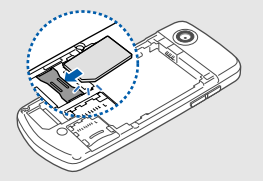

- Iط
- Розташуйте SIM-картку в телефоні золотистими контактами донизу.
- Видаліть батарею перед тим, як вставляти або виймати SIM-картку.

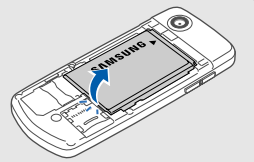

2. Вставте SIM-картку. 3. Установіть акумулятор.

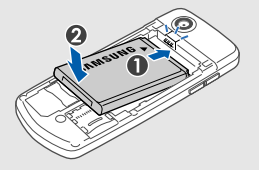

4. Закрийте кришку акумуляторного відсіку.

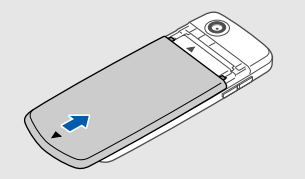

# <span id="page-22-1"></span><span id="page-22-0"></span>Заряджання акумулятора

Перед першим використанням телефону потрібно зарядити акумулятор.

1. Відкрийте отвір багатофункціонального гнізда та підключіть менший роз'єм зарядного пристрою.

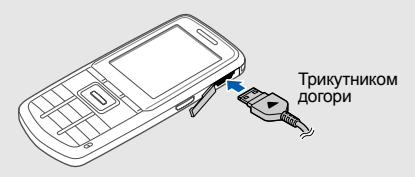

 $\mathbb{Z}$ 

Неправильне підключення зарядного пристрою може призвести до серйозного пошкодження телефону. Гарантія не поширюється на пошкодження, спричинені неправильним використанням.

- 2. Підключіть більший роз'єм зарядного пристрою до розетки.
- 3. Після повного зарядження акумулятора (значок ПШ припинить рухатися) від'єднайте зарядний пристрій від розетки.
- 4. Від'єднайте зарядний пристрій від телефону.
- 5. Закрийте отвір багатофункціонального гнізда.
	- **Індикатор низького рівня заряду акумулятора**

<span id="page-22-2"></span>Коли акумулятор розряджається, телефон повідомляє про це за допомогою попереджувального сигналу та повідомлення про низький рівень заряду акумулятора. Значок акумулятора відображається пустим і блимає. Якщо рівень заряду акумулятора стає недостатнім для роботи, телефон автоматично вимикається. Щоб знову скористатися телефоном, зарядіть акумулятор.

#### <span id="page-23-1"></span><span id="page-23-0"></span>Установлення карти пам'яті (додаткової)

Для зберігання додаткових мультимедійних файлів потрібно вставити карту пам'яті. Ваш телефон сумісний із картами пам'яті microSD ємністю до 8 ГБ (залежно від виробника та типу карти пам'яті).

- 1. Відкрийте кришку акумулятора.
- 2. Відкрийте кришку гнізда для карти пам'яті.

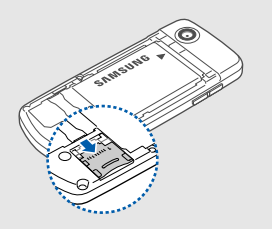

3. Підніміть кришку гнізда для карти пам'яті та вставте карту стороною з наклейкою донизу.

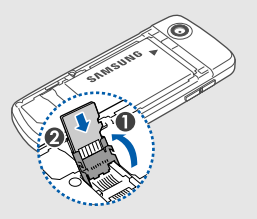

- 4. Закрийте кришку гнізда для карти пам'яті.
- 5. Закрийте кришку акумуляторного відсіку.

# <span id="page-24-1"></span><span id="page-24-0"></span>Використання основних функцій

Виконання базових операцій і використання основних функцій мобільного телефону.

# <span id="page-24-2"></span>Увімкнення та вимкнення телефону

Увімкнення телефону:

- 1. Натисніть і утримуйте [ $\overline{\bullet}$ ].
- 2. Введіть PIN-код і натисніть <**OK**> (за потреби).
- 3. Після відкриття майстра інсталяції настройте телефон за своїм смаком, дотримуючись вказівок на екрані.

Щоб вимкнути телефон, повторіть крок 1, описаний вище.

# <span id="page-24-3"></span>Увімкнення профілю без зв'язку

Завдяки профілю **Без зв'язку** можна використовувати функції телефону, не пов'язані з мобільним зв'язком, у місцях, де використання мобільних пристроїв заборонено, наприклад у літаках або лікарнях.

Щоб увімкнути профіль **Без зв'язку** натисніть <**Меню**> → **Установки** → **Профілі телефону** → **Без зв'язку**.

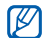

Дотримуйтесь усіх попереджень і вказівок персоналу в місцях, де заборонено використання безпроводових пристроїв.

# <span id="page-25-0"></span>Доступ до меню

Для доступу до меню телефону:

- 1. Натисніть програмну клавішу потрібного меню.
- 2. За допомогою навігаційної клавіші перейдіть до меню або опції.
- 3. Натисніть клавішу підтвердження, <**Вибрати**> або <**OK**>, щоб підтвердити виділену опцію.
- 4. Натисніть <**Назад**> для переходу на один рівень вгору; натисніть [  $\sim$  ] для повернення в режим очікування.

# <span id="page-25-1"></span>Настроювання телефону

Скористайтесь усіма можливостями свого телефону, настроївши його за своїм бажанням.

# <span id="page-25-4"></span><span id="page-25-2"></span>Регулювання гучності звуків клавіш

Щоб відрегулювати гучність звуків клавіатури, натисніть [  $\sqrt{v}$ ] у режимі очікування.

## <span id="page-25-5"></span>Увімкнення та вимкнення профілю без звуку

У режимі очікування натисніть і утримуйте [#], щоб вимкнути або ввімкнути звук телефону.

# <span id="page-25-3"></span>Змінення звуку дзвінка

- 1. У режимі очікування натисніть <**Меню**> → **Установки** → **Профілі телефону**.
- 2. Перейдіть до поточного профілю.
- 3. Натисніть <**Опції**> → **Редагувати** → **Звук дзвінка голосового виклику**.
- 4. Виберіть категорію звуку дзвінка → звук дзвінка.
- 5. Натисніть <**Зберег.**>.

Щоб увімкнути інший профіль, виберіть його зі списку.

#### Створення профілю телефону

- 1. У режимі очікування натисніть <**Меню**> → **Установки** → **Профілі телефону**.
- 2. Натисніть <**Опції**> → **Створити**.
- 3. Введіть ім'я профілю та натисніть клавішу підтвердження.
- 4. Змініть установки звуку відповідно до своїх потреб.
- 5. Після закінчення натисніть <**Зберег.**>.

#### Увімкнення етичної паузи

Ви можете тимчасово вимкнути всі звуки телефону, повернувши телефон донизу, якщо **Етична пауза** активована.

- 1. У режимі очікування натисніть <**Меню**> → **Установки** → **Установки телефону** → **Етична пауза**.
- 2. Прокрутіть вліво або вправо, щоб вибрати **Увімкнено**.
- 3. Натисніть <**Зберег.**>.

#### <span id="page-26-0"></span>Вибір заставки (у режимі очікування)

- 1. У режимі очікування натисніть <**Меню**> → **Установки** → **Дисплей та підсвічування** → **Оформлення** → **Заставка**.
- 2. Виберіть категорію зображень → зображення.
- 3. Натисніть <**Зберег.**>.

#### <span id="page-27-5"></span>Вибір кольорової схеми (режим меню)

- 1. У режимі очікування натисніть <**Меню**> → **Установки** → **Дисплей та підсвічування** → **Моя тема**.
- 2. Виберіть кольорову схему.

#### <span id="page-27-4"></span>Настроювання швидкого доступу до меню

- 1. У режимі очікування натисніть <**Меню**> → **Установки** → **Установки телефону** → **Швидкий доступ**.
- 2. Виберіть клавішу, яку слід використати для швидкого доступу.
- 3. Виберіть меню, яке слід призначити цій клавіші.

# <span id="page-27-1"></span>Блокування телефону

- 1. У режимі очікування натисніть <**Меню**> → **Установки** → **Безпека** → **Блокування телефону** → **Увімкнено**.
- 2. Введіть новий пароль від 4 до 8 цифр і натисніть <**OK**>.
- 3. Введіть новий пароль ще раз і натисніть <**OK**>.

# <span id="page-27-3"></span><span id="page-27-0"></span>Використання основних функцій викликів

Здійснення виклику та відповідь на виклик і використання основних функцій виклику.

# <span id="page-27-2"></span>Здійснення виклику

- 1. У режимі очікування введіть код регіону та номер телефону.
- 2. Щоб набрати номер, натисніть [-].
- 3. Щоб завершити виклик, натисніть [ $\overline{\phantom{a}}$ ].

#### <span id="page-28-3"></span>Відповідь на виклик

- Під час вхідного дзвінка натисніть [-
- <span id="page-28-5"></span>Шоб завершити виклик, натисніть [  $\sim$  ].

#### Регулювання гучності

Щоб відрегулювати гучність під час виклику, натисніть  $\lceil \lambda / \nu \rceil$ .

#### Використання функції гучномовця

- 1. Щоб увімкнути гучномовець, під час виклику натисніть клавішу підтвердження.
- 2. Щоб вимкнути гучномовець, натисніть клавішу підтвердження ще раз.

#### <span id="page-28-4"></span>Використання гарнітури

Підключивши гарнітуру, яка постачається разом із телефоном, до багатофункціонального гнізда, можна здійснювати виклики або відповідати на них.

- Щоб здійснити зворотній виклик за останнім номером, натисніть кнопку гарнітури, а потім натисніть її знову та утримуйте.
- Щоб відповісти на виклик, натисніть і утримуйте кнопку гарнітури.
- Щоб завершити виклик, натисніть і утримуйте кнопку гарнітури.

# <span id="page-28-6"></span><span id="page-28-0"></span>Надсилання та перегляд повідомлень

Надсилання та перегляд SMS-, MMSповідомлень або повідомлень електронної пошти.

#### <span id="page-28-8"></span><span id="page-28-7"></span><span id="page-28-2"></span><span id="page-28-1"></span>Надсилання SMS- або MMSповідомлення

1. У режимі очікування натисніть <**Меню**> → **Повідомлення** → **Створити нове повідомлення** → **Повідомлення**.

- 2. Введіть номер телефону одержувача та прокрутіть вниз.
- 3. Введіть текст повідомлення. Введення тексту

Щоб надіслати SMS-повідомлення, перейдіть до кроку 7.

Щоб додати мультимедійний вміст, перейдіть до кроку 4.

- 4. Натисніть <**Опції**> → **Додати медіадані** і додайте об'єкт.
- 5. Натисніть <**Опції**> → **Додатковий** → **Додати тему**.
- 6. Введіть тему.
- 7. Натисніть <**Опції**> → **Надіслати**, щоб надіслати повідомлення.

#### <span id="page-29-0"></span>Надсилання повідомлення електронної пошти

- 1. У режимі очікування натисніть <**Меню**> → **Повідомлення** → **Створити нове повідомлення** → **Email**.
- 2. Введіть адресу електронної пошти та прокрутіть вниз.
- 3. Введіть тему та прокрутіть вниз.
- 4. Введіть текст повідомлення електронної пошти.
- 5. Натисніть <**Опції**> → **Вкласти медіафайл** і додайте файл (за потреби).
- 6. Натисніть <**Опції**> → **Надіслати**, щоб надіслати повідомлення.

#### <span id="page-30-0"></span>Введення тексту

Під час введення тексту можна змінити режим вводу:

- Натисніть і утримуйте  $[!]$  для переключення між режимами T9 і AБB.
- Натисніть  $[*/]$ , щоб змінити регістр або перейти до режиму цифр.
- Натисніть і утримуйте [#], щоб перейти до режиму символів.

#### Введіть текст в одному з таких режимів:

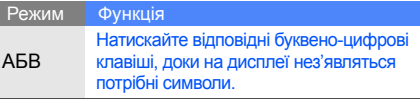

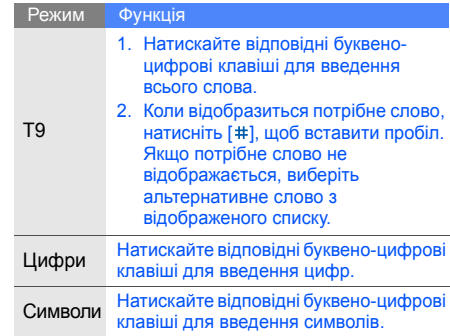

#### <span id="page-31-5"></span><span id="page-31-4"></span>Перегляд SMS- або MMS-повідомлень

- 1. У режимі очікування натисніть <**Меню**> → **Повідомлення** → **Мої повідомлення** → **Вхідні**.
- 2. Виберіть SMS- або MMS-повідомлення.

#### <span id="page-31-6"></span>Перегляд повідомлень електронної пошти

- 1. У режимі очікування натисніть <**Меню**> → **Повідомлення** → **Мої повідомлення** → **Вхідні Email**.
- 2. Виберіть обліковий запис.
- 3. Натисніть **Перевірити Email**.
- 4. Виберіть Email або заголовок.
- 5. Якщо вибрано заголовок, натисніть <**Опції**> → **Отримати** для перегляду повного тексту повідомлення.

# <span id="page-31-0"></span>Додавання та пошук контактів

Використання основних функцій меню **Телефонна книга**.

#### <span id="page-31-2"></span><span id="page-31-1"></span>Додавання нового контакту

- 1. У режимі очікування введіть телефонний номер і натисніть <**Опції**>.
- 2. Виберіть **Зберегти** → розташування в пам'яті (телефон або SIM-картка) → **Нове**.
- 3. Оберіть тип номера (за потреби).
- 4. Введіть контактні дані.
- 5. Натисніть клавішу підтвердження або <**Опції**> → **Зберегти**, щоб зберегти контакт у пам'яті.

# <span id="page-31-3"></span>Пошук контакту

1. У режимі очікування натисніть <**Меню**> → **Телефонна книга**.

Також можна натиснути <**Контакти**>

у режимі очікування.

- 2. Введіть кілька перших букв імені, яке потрібно знайти.
- 3. Виберіть ім'я контакту зі списку пошуку.

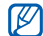

- Знайшовши контакт, можна виконати такі дії:
- Зателефонувати, натиснувши  $[-]$
- Змінити контактні дані, натиснувши <**Опції**> → **Редагувати**

# <span id="page-32-0"></span>Використання основних функцій камери

Зйомка та перегляд фотографій і відео.

#### <span id="page-32-2"></span>Фотографування

- 1. У режимі очікування натисніть <**Меню**> → **Камера**, щоб увімкнути камеру.
- 2. Наведіть об'єктив на об'єкт і настройте зображення.
- 3. Щоб сфотографувати, натисніть клавішу підтвердження. Фотографія зберігається автоматично.
- 4. Натисніть <**Назад**>, щоб зробити іншу фотографію (крок 2).

# <span id="page-32-3"></span>Перегляд фотографій

У режимі очікування натисніть <**Меню**> → **Мої файли** → **Зображення** → **Мої фотографії** → виберіть файл фотографії.

#### <span id="page-32-1"></span>Відеозйомка

- 1. У режимі очікування натисніть <**Меню**> → **Камера**, щоб увімкнути камеру.
- 2. Натисніть [**1**], щоб перейти в режим записування.
- 3. Наведіть об'єктив на об'єкт і настройте зображення.
- 4. Натисніть клавішу підтвердження, щоб розпочати записування.
- 5. Натисніть клавішу підтвердження < $\Box$ >, щоб зупинити записування. Відеозапис зберігається автоматично.
- 6. Натисніть <**Назад**>, щоб записати ще одне відео (крок 3).

#### <span id="page-33-2"></span>Перегляд відеозаписів

У режимі очікування натисніть <**Меню**> → **Мої файли** → **Відео** → **Мої відеокліпи** → виберіть відеофайл.

## <span id="page-33-0"></span>Прослуховування музики

Прослуховування музики за допомогою музичного плеєра або FM-радіо.

#### <span id="page-33-3"></span><span id="page-33-1"></span>Прослуховування FM-радіо

- 1. Підключіть до телефону гарнітуру, яка входить до комплекту поставки.
	- Для прослуховування радіо використовуйте гарнітуру зі штекером 3,5 мм або гарнітуру зі спеціальним кріпленням S20. Проте, якість звуку може відрізнятися.
		- У разі прослуховування радіо за допомогою гарнітури зі штекером 3,5 мм не підключайте до телефону зарядний пристрій або кабель для передачі даних. Зарядний пристрій або кабель можуть перешкоджати функціонуванню гарнітури як радіоантени.
- 2. У режимі очікування натисніть <**Меню**> → **FM-радіо**.
- 3. Натисніть клавішу підтвердження, щоб увімкнути FM-радіо.

4. Натисніть <**Так**>, щоб розпочати автоматичне настроювання.

Радіо автоматично просканує та збереже доступні станції.

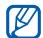

- Під час першого використання **FM-радіо**, відобразиться запит на виконання автоматичного настроювання.
- 5. Прокручуйте вгору або вниз, щоб вибрати радіостанцію.
- 6. Щоб отримати інформацію щодо пісні, яка відтворюється, натисніть <**Опції**> → **Розпізнавання музики.** • [стор](#page-46-0). 42
- 7. Щоб вимкнути FM-радіо, натисніть клавішу підтвердження.

#### Відтворення музичних файлів

Спочатку потрібно перенести файли на телефон або на карту пам'яті в такий спосіб:

- Завантажити через Інтернет.  $\blacktriangleright$  [стор](#page-36-1). 32
- Завантажити з ПК за допомогою програми Samsung PC Studio. ► [стор](#page-43-1). 39
- Отримати через Bluetooth.  $\blacktriangleright$  [стор](#page-48-0). 44
- Скопіювати на карту пам'яті.  $\blacktriangleright$  [стор](#page-44-0). 40
- Синхронізувати з медіапрогравачем Windows вер.  $11.$   $\blacktriangleright$  [стор](#page-44-1). 40

Після перенесення музичних файлів на телефон або на карту пам'яті виконайте такі дії:

- 1. У режимі очікування натисніть [> ].
- 2. Виберіть категорію музики → виберіть музичний файл.
- <span id="page-34-0"></span>3. Керування відтворенням виконується за допомогою таких клавіш:

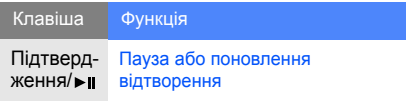

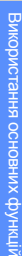

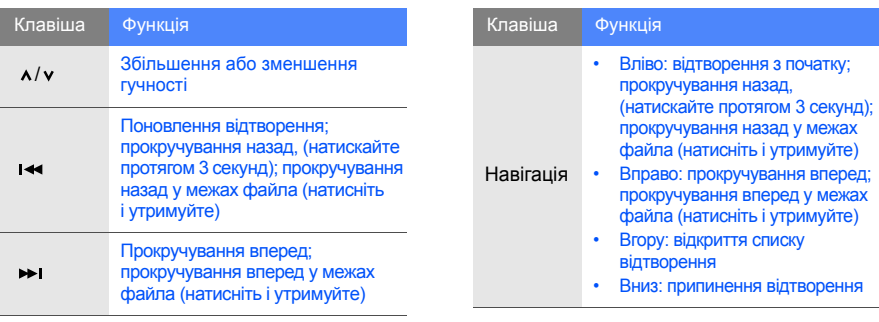

#### Керування відтворенням за допомогою функції розпізнавання рухів

Спочатку слід увімкнути функцію розпізнавання рухів.

- 1. У режимі музичного плеєра, натисніть <**Опції**> → **Установки** і виберіть для **Керування рухом** значення **Увімкнено**.
- 2. Натисніть і утримуйте [► | ], після чого здійснюйте керування за допомогою виконання таких дій, утримуючи цю клавішу:

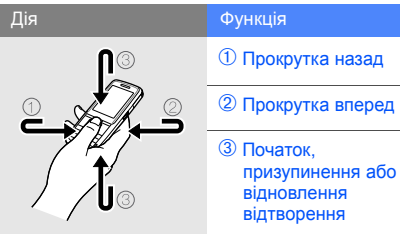

3. Відпускайте [▶||] після кожної дії.

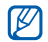

<span id="page-36-3"></span>Призупинити або відновити відтворення, можна також двічі натиснувши екран.

# <span id="page-36-0"></span>Перегляд сторінок в Інтернеті

Перегляд і створення закладок для улюблених веб-сторінок.

## <span id="page-36-2"></span><span id="page-36-1"></span>Перегляд веб-сторінок

- 1. У режимі очікування натисніть клавішу підтвердження, щоб відкрити домашню сторінку оператора зв'язку.
- 2. Для перегляду веб-сторінок використовуйте такі клавіші:

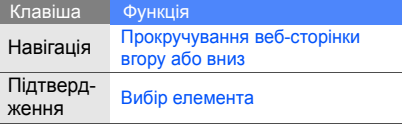

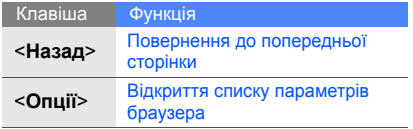

#### <span id="page-37-0"></span>Створення закладок для улюблених веб -сторінок

- 1. У режимі очікування натисніть <**Меню**> → **Браузер** → **Закладки** .
- 2. Виберіть вільну позицію .
- 3. Натисніть <**Опції> → Додати закладку**.
- 4. Введіть заголовок і веб -адресу (URLадресу) сторінки.
- 5. Натисніть клавішу підтвердження .

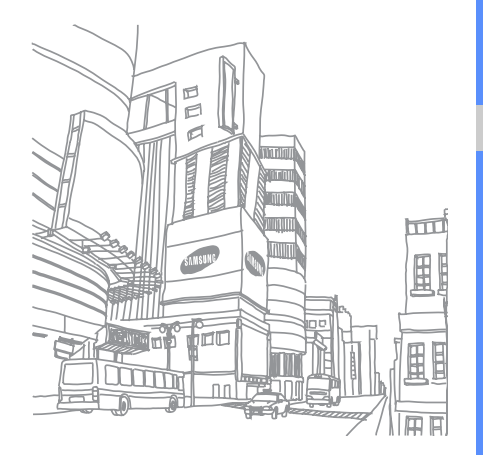

# <span id="page-38-0"></span>Використання додаткових функцій

Виконання додаткових операцій і використання додаткових функцій мобільного телефону.

# <span id="page-38-2"></span><span id="page-38-1"></span>Використання додаткових функцій виклику

Огляд додаткових функцій виклику телефону.

# <span id="page-38-3"></span>Перегляд і набір пропущених викликів

Пропущені виклики відображаються на дисплеї телефону. Щоб зателефонувати за номером пропущеного виклику, виконайте такі дії:

- 1. Натисніть <**Переглянути**>.
- 2. Виберіть потрібний пропущений виклик.
- 3. Натисніть [- ], щоб набрати номер.

#### <span id="page-38-4"></span>Виклик нещодавно набраного номера

- 1. У режимі очікування натисніть [-1 для відображення списку останніх номерів.
- 2. Перейдіть до потрібного номера та натисніть [- ], щоб набрати його.

#### <span id="page-39-4"></span><span id="page-39-0"></span>Утримання виклику та відновлення утримуваного виклику

Натисніть <**Утримання**>, щоб перевести виклик у режим утримання, або натисніть <**Отримати**>, щоб його відновити.

#### <span id="page-39-3"></span>Здійснення другого виклику

Якщо ця функція підтримується мережею, під час виклику можна зателефонувати ще за одним номером.

- 1. Натисніть <**Утримання**>, щоб перевести перший виклик в режим утримання.
- 2. Введіть другий номер, який потрібно набрати, і натисніть  $[-]$ .
- 3. Натискайте <**Перекл.**> для переключення між двома викликами.
- 4. Щоб завершити утримуваний виклик, натисніть <**Опції**> → **Кінець** → **Утрим. виклик**.
- 5. Щоб завершити поточний виклик, натисніть  $\sim$   $\sim$   $\sim$

#### <span id="page-39-1"></span>Відповідь на другий виклик

Якщо ця функція підтримується мережею, можна відповісти на другий вхідний виклик:

- 1. Натисніть [— ], щоб відповісти на другий<br>виклик. Перший виклик буде автоматично переведено в режим утримання.
- 2. Натискайте <**Перекл.**> для переключення між двома викликами.

#### <span id="page-39-2"></span>Здійснення конференц-виклику

- 1. Зателефонуйте на перший номер, який потрібно додати до конференц-виклику.
- 2. Під час з'єднання з першим номером зателефонуйте на другий. Перший виклик буде автоматично переведено <sup>в</sup> режим утримання.
- 3. Під час з'єднання із другим номером натисніть <**Опції**> → **Об'єднати**.
- 4. Повторіть кроки 2 і 3, щоб додати більше учасників (за потреби).

5. Щоб завершити конференц-виклик, натисніть  $\lceil \cdot \cdot \cdot \rceil$ .

#### <span id="page-40-2"></span>Здійснення міжнародного виклику

- 1. У режимі очікування натисніть і утримуйте [**0**], щоб вставити символ **+**.
- 2. Введіть повний номер, на який потрібно зателефонувати (код країни, регіональний код і номер телефону), після чого натисніть  $[-]$ , щоб його набрати.

#### <span id="page-40-1"></span>Виклик контакту з телефонної книги

Можна набирати номери безпосередньо <sup>з</sup> меню **Телефонна книга**, використовуючи збережені контакти. • [стор](#page-31-1). 27

1. <sup>У</sup> режимі очікування натисніть <**Меню**> <sup>→</sup> **Телефонна книга**.

Також можна натиснути <**Контакти**> у режимі очікування.

2. Виберіть потрібний номер і натисніть [ $\rightarrow$ ], щоб набрати його.

# <span id="page-40-0"></span>Використання додаткових функцій телефонної книги

Створення візитівок, встановлення швидкого набору номерів і створення груп контактів.

# <span id="page-40-3"></span>Створення візитівки

1. У режимі очікування натисніть <**Меню**> → **Телефонна книга**.

Також можна натиснути <**Контакти**> у режимі очікування.

- 2. Натисніть <**Опції**> → **Моя візитівка**.
- 3. Введіть свої особисті дані та натисніть клавішу підтвердження або натисніть <**Опції**> → **Зберегти**.

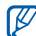

Можна надіслати свою візитівку, додавши її до текстового повідомлення або повідомлення електронної пошти чи передавши через Bluetooth.

#### Призначення номерів швидкого набору

1. У режимі очікування натисніть <**Меню**> → **Телефонна книга**.

Також можна натиснути <**Контакти**> у режимі очікування.

- 2. Виберіть контакт, якому слід призначити клавішу швидкого набору.
- 3. Натисніть <**Опції**> → **Додати до швидкого набору**.
- 4. Виберіть номер (за потреби).
- 5. Виберіть номер, який потрібно призначити (2-9), і натисніть <**Додати**>.

Для контакту буде збережено номер швидкого набору.

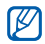

зателефонувати в режимі очікування, натиснувши та утримуючи призначений номер швидкого набору.

#### <span id="page-41-0"></span>Створення групи контактів

Створивши групу контактів, можна призначати звуки дзвінка та фото абонента кожній групі або надсилати текстові повідомлення та повідомлення електронної пошти всій групі. Спочатку створіть групу, виконавши такі дії:

1. У режимі очікування натисніть <**Меню**> → **Телефонна книга**.

Також можна натиснути <**Контакти**> у режимі очікування.

- 2. Прокрутіть вліво або вправо, щоб вибрати **Групи**.
- 3. Натисніть <**Опції**> → **Створити групу**.
- 4. Введіть ім'я групи та натисніть <**Опції**> → **Зберегти**.
- 5. Виберіть нову групу.
- 6. Натисніть <**Опції**> <sup>→</sup> **Установки групи**. Тепер цьому контакту можна
- 7. Щоб встановити зображення абонента, натисніть клавішу підтвердження → виберіть категорію зображень → зображення або натисніть <**Опції**> → **Зробити фотографію**.
- 8. Щоб установити для групи звук дзвінка, прокрутіть вниз і натисніть клавішу підтвердження → виберіть категорію звуків дзвінка  $\rightarrow$  звук дзвінка.
- 9. Натисніть <**Опції**> → **Зберегти**.

# <span id="page-42-0"></span>Використання додаткових функцій обміну повідомленнями

Створення шаблонів та їх використання для створення нових повідомлень.

## Створення текстового шаблону

1. У режимі очікування натисніть <**Меню**> → **Повідомлення** → **Шаблони** → **Шаблони тексту**.

- 2. Виберіть вільну позицію, щоб відкрити нове вікно шаблону.
- 3. Введіть текст і натисніть клавішу підтвердження, щоб зберегти шаблон.

# <span id="page-42-1"></span>Створення шаблону MMS

- 1. У режимі очікування натисніть <**Меню**> → **Повідомлення** → **Шаблони** → **Шаблони MMS-повідомлення**.
- 2. Натисніть <**Опції**> → **Створити**, щоб відкрити вікно нового шаблону.
- 3. Створіть шаблон MMS із темою та потрібними вкладеннями. • [стор](#page-28-1). 24
- <span id="page-42-2"></span>4. Натисніть <**Опції**> → **Зберегти в** → **Шаблони**, щоб зберегти шаблон.

#### Додавання текстових шаблонів до нових повідомлень

- 1. Щоб розпочати введення нового повідомлення, натисніть <**Меню**> <sup>→</sup> **Повідомлення** <sup>→</sup> **Створити нове повідомлення** → виберіть тип повідомлення.
- 2. Виберіть текстове поле та натисніть <**Опції**> → **Вставити** → **Шаблон** → виберіть шаблон.

#### Створення повідомлення із шаблону MMS

- 1. У режимі очікування натисніть <**Меню**> → **Повідомлення** → **Шаблони** → **Шаблони MMS-повідомлення**.
- 2. Перейдіть до потрібного шаблону та натисніть <**Опції**> → **Редагувати**. Шаблон відкриється як нове MMSповідомлення.

# <span id="page-43-3"></span><span id="page-43-0"></span>Використання додаткових музичних функцій

Підготовка музичних файлів, створення списків відтворення та збереження радіостанцій.

#### <span id="page-43-2"></span><span id="page-43-1"></span>Копіювання музичних файлів за допомогою програми Samsung PC **Studio**

- 1. У режимі очікування натисніть <**Меню**> → **Установки** → **З'єднання з ПК** → **Samsung PC studio**.
- 2. Щоб повернутися в режим очікування, натисніть  $[\nabla \cdot]$ .
- 3. Скористайтеся спеціальним кабелем для передачі даних, підключивши його до багатофункціонального гнізда телефону та ПК, на якому має бути встановлено медіапрогравач Windows.

4. Запустіть програму Samsung PC Studio та скопіюйте файли з ПК на телефон. Щоб отримати додаткові відомості, зверніться до довідки Samsung PC Studio.

#### <span id="page-44-3"></span><span id="page-44-2"></span><span id="page-44-1"></span>Синхронізація телефону з медіапрогравачем Windows

- 1. Вставте карту пам'яті.
- 2. <sup>У</sup> режимі очікування натисніть <**Меню**> <sup>→</sup> **Установки** <sup>→</sup> **<sup>З</sup>'єднання <sup>з</sup> ПК** <sup>→</sup> **Медіаплеєр**.
- 3. Скористайтеся спеціальним кабелем для передачі даних, підключивши його до багатофункціонального гнізда телефону та ПК, на якому має бути встановлено медіапрогравач Windows. Після підключення на моніторі ПК

відобразиться спливаюче вікно.

4. Виберіть у ньому **Синхронізувати цифрові медіафайли з пристроєм**.

- 5. Змініть або введіть у спливаючому вікні (за потреби) ім'я свого телефону та натисніть **Готово**.
- 6. Виберіть і перетягніть потрібні музичні файли до списку синхронізації.
- 7. Виберіть **Почати синхронізацію**.

#### <span id="page-44-0"></span>Копіювання музичних файлів на карту пам'яті

- 1. Вставте карту пам'яті.
- 2. У режимі очікування натисніть <**Меню**> → **Установки** → **З'єднання з ПК** → **Накопичувач**.
- 3. Скористайтеся спеціальним кабелем для передачі даних, підключивши його до багатофункціонального гнізда телефону та ПК, на якому має бути встановлено медіапрогравач Windows. Після підключення на моніторі ПК відобразиться спливаюче вікно.

Використання

- 4. Виберіть у цьому вікні **Відкрити папку для перегляду файлів**.
- <span id="page-45-1"></span>5. Скопіюйте файли з ПК на карту пам'яті.

#### Створення списку відтворення

- 1. Вставте карту пам'яті.
- 2. У режимі очікування натисніть [ ] → **Списки відтворення**.
- 3. Натисніть <**Опції**> → **Створити список відтворення**.
- 4. Введіть назву для нового списку відтворення та натисніть клавішу підтвердження.
- 5. Виберіть новий список відтворення.
- 6. Натисніть <**Опції**> → **Додати** → **Записи**.
- 7. Виберіть потрібні файли та натисніть <**Додати**>.

#### <span id="page-45-0"></span>Змінення установок музичного плеєра

Настроювання відтворення та установок звуку музичного плеєра.

- 1. У режимі очікування натисніть клавішу музичного плеєра.
- 2. Натисніть <**Опції**> → **Установки**.
- 3. Змініть установки музичного плеєра.
- 4. Натисніть <**Зберег.**>.

#### Записування композицій з FM-радіо

- 1. Підключіть гарнітуру, яка постачається разом із телефоном, до багатофункціонального гнізда.
- 2. У режимі очікування натисніть <**Меню**> → **FM-радіо**.
- 3. Натисніть клавішу підтвердження, щоб увімкнути FM-радіо.
- 4. Натисніть <**Опції**> → **Записати**, щоб розпочати записування.
- 5. Після завершення записування натисніть клавішу підтвердження або <**Стоп**>. Музичний файл буде збережено в **Радіозаписи** (натисніть <**Меню**> → **Мої файли** → **Музика**).

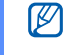

Функція запису розроблена лише для запису голосу. Якість запису буде набагато меншою за якість цифрового медіафайла.

#### Автоматичне збереження радіостанцій

- 1. Підключіть гарнітуру, яка постачається разом із телефоном, до багатофункціонального гнізда.
- 2. У режимі очікування натисніть <**Меню**> → **FM-радіо**.
- 3. Натисніть клавішу підтвердження, щоб увімкнути FM-радіо.
- 4. Натисніть <**Опції**> → **Автонастройка**.

5. Натисніть <**Так**> для підтвердження (за потреби). Радіо автоматично просканує та збереже доступні станції.

## <span id="page-46-2"></span><span id="page-46-0"></span>Пошук відомостей про музику

Доступ до спеціальної музичної бази в Інтернеті, яка дає змогу отримати інформацію про композицію, що лунає.

- <span id="page-46-1"></span>1. У режимі очікування натисніть <**Меню**> → **Музичний плеєр** → **Розпізнавання музики** → **Розпізнавання музики**. Телефон з'єднається з сервером.
- 2. Після успішної реєстрації телефону натисніть <**Записати**>, щоб записати фрагмент композиції, яку потрібно знайти.

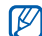

Деякі оператори зв'язку можуть не підтримувати цю послугу, а також у базі даних можуть бути відсутні відомості про деякі композиції.

# <span id="page-47-0"></span>**Використання** інструментів і програм

Відомості про порядок роботи з додатковими інструментами та програмами телефону.

# <span id="page-47-1"></span>Використання функції безпроводового з'єднання Bluetooth

Можливості підключення телефону до інших безпроводових пристроїв для обміну даними та використання функції «Вільні руки».

#### <span id="page-47-2"></span>Увімкнення функції безпроводового з'єднання Bluetooth

- 1. <sup>У</sup> режимі очікування натисніть <**Меню**<sup>&</sup>gt; <sup>→</sup> **Програми** <sup>→</sup> **Bluetooth**.
- 2. Натисніть <**Опції**> → **Установки**.
- 3. Перейдіть до **Активація**.
- 4. Прокрутіть вліво або вправо, щоб вибрати **Увімкнено**.
- 5. Щоб дозволити іншим пристроям і вліво або вправо та виберіть Увімкнено. У разі вибору **Особливий** прокрутіть вниз і задайте тривалість його видимості.
- 6. Натисніть <**Зберег.**>.

#### Пошук і підключення до інших пристроїв із підтримкою Bluetooth

- 1. У режимі очікування натисніть <**Меню**> → **Програми** → **Bluetooth** → **Шукати новий пристрій**.
- 2. Виберіть пристрій і натисніть <**Вибрати**>.
- 3. Введіть PIN-код функції безпроводового підключення Bluetooth або PIN-код Bluetooth іншого пристрою (за його наявності) і натисніть <**OK**>.

З'єднання буде встановлено після того, як власник іншого пристрою введе той самий код або надасть дозвіл на з'єднання.

#### Передача даних за допомогою функції безпроводового з'єднання Bluetooth

1. Виберіть файл або об'єкт, який потрібно передати, з однієї із програм телефону.

2. Натисніть <**Опції**> → **Надіслати візитівку через** або **Надіслати через** → **Bluetooth** (надсилаючи контактні дані, укажіть, які саме дані надіслати).

#### <span id="page-48-2"></span><span id="page-48-0"></span>Отримання даних за допомогою функції безпроводового з'єднання Bluetooth

- 1. Введіть PIN-код функції безпроводового підключення Bluetooth і натисніть <**OK**> (за потреби).
- 2. Натисніть <**Так**>, щоб підтвердити вашу згоду на отримання даних від пристрою (за потреби).

#### <span id="page-48-1"></span>Використання режиму віддаленої SIMкартки

У режимі віддаленої SIM-картки можна<br>здійснювати виклики та відповідати на них за<br>допомогою лише підключеного автокомплекту Bluetooth через SIM- або USIM-картку телефону.

Увімкнення режиму віддаленої SIM-картки:

- 1. У режимі очікування натисніть <**Меню**> → **Програми** → **Bluetooth**.
- 2. Натисніть <**Опції**> → **Установки**.
- 3. Перейдіть до **Режим віддаленої SIMкартки**.
- 4. Прокрутіть вліво або вправо, щоб вибрати **Увімкнено**.
- 5. Натисніть <**Зберег.**>.

Щоб скористатися режимом віддаленої SIMкартки, установіть з'єднання Bluetooth за допомогою автокомплекту Bluetooth.

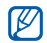

Автокомплект Bluetooth має бути авторизованим. Для його авторизації натисніть <**Опції**> → **Авторизація пристрою**.

# <span id="page-49-1"></span><span id="page-49-0"></span>Активація та надсилання екстреного повідомлення

Потрапивши в надзвичайну ситуацію, можна надіслати екстрене повідомлення із проханням про допомогу.

- 1. У режимі очікування натисніть <**Меню**> → **Повідомлення** → **Екстрені повідомлення** → **Опції надсилання**.
- 2. Прокрутіть вліво або вправо, щоб вибрати **Увімкнено**.
- 3. Прокрутіть вниз і натисніть клавішу підтвердження, щоб відкрити список одержувачів.
- 4. Натисніть клавішу підтвердження, щоб відкрити список контактів.
- 5. Виберіть потрібний контакт і натисніть клавішу підтвердження.
- 6. Виберіть номер (за потреби).
- 7. Вибравши контакти, натисніть <**Додати**>, щоб повернутися до списку одержувачів.
- 8. Натисніть <**Опції**> → **Зберегти**, щоб зберегти одержувачів.
- 9. Прокрутіть вниз і вкажіть, скільки разів слід надіслати екстрене повідомлення.
- 10.Натисніть <**Зберег.**> → <**Так**>.

Для надсилання екстреного повідомлення потрібно заблокувати клавіатуру. Чотири рази натисніть клавішу  $\lceil \lambda / \nu \rceil$ .

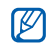

Після першого надсилання екстреного повідомлення всі функції телефону стають недоступними, доки не буде натиснуто клавішу  $[\overline{\bullet}\overline{\bullet}$ ].

# <span id="page-50-1"></span><span id="page-50-0"></span>Увімкнення мобільної сигналізації

Коли хтось вставляє нову SIM-картку у ваш телефон, функція мобільної сигналізації автоматично надішле номер контакту двом одержувачам для пошуку та повернення телефону.

Увімкнення мобільної сигналізації

- 1. У режимі очікування натисніть <**Меню**> → **Установки** → **Безпека** → **Мобільна сигналізація**.
- 2. Введіть пароль і натисніть <**OK**>.
- 3. Прокрутіть вліво або вправо, щоб вибрати **Увімкнено**.
- 4. Прокрутіть вниз і натисніть клавішу підтвердження, щоб відкрити список одержувачів.
- 5. Натисніть клавішу підтвердження, щоб відкрити список контактів.
- 6. Виберіть потрібний контакт і натисніть клавішу підтвердження.
- 7. Виберіть номер (за потреби).
- 8. Вибравши контакти, натисніть <**Додати**>, щоб повернутися до списку одержувачів.
- 9. Натисніть <**Опції**> → **Зберегти**, щоб зберегти одержувачів.
- 10.Прокрутіть вниз і введіть ім'я відправника.
- 11. Натисніть <**Опції**> → **Зберегти** → <**Прийн.**>.

# <span id="page-51-0"></span>Записування та відтворення голосових нагадувань

<span id="page-51-2"></span>Використання диктофона.

#### Записування голосового нагадування

1. У режимі очікування натисніть <**Меню**> → **Програми** → **Диктофон**.

- 2. Натисніть клавішу підтвердження, щоб розпочати записування.
- 3. Промовте текст нагадування в мікрофон.
- 4. Після завершення натисніть навігаційну клавішу вниз.

#### <span id="page-51-1"></span>Відтворення голосового нагадування

- 1. У режимі диктофона натисніть <**Опції**> → **Перейти до моїх голосових записів**.
- 2. Виберіть файл.
- 3. Керування відтворенням виконується за допомогою таких клавіш:

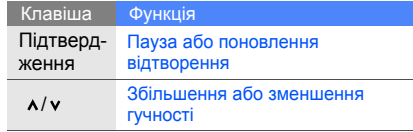

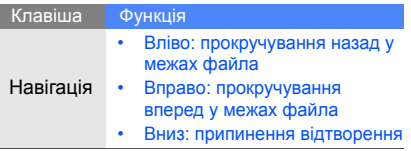

## <span id="page-52-4"></span><span id="page-52-1"></span><span id="page-52-0"></span>Редагування зображень

Редагування зображень і застосування візуальних ефектів.

#### <span id="page-52-2"></span>Застосування ефектів до зображень

- 1. У режимі очікування натисніть <**Меню**> → **Програми** → **Редактор зображень**.
- 2. Натисніть <**Опції**> → **Нове зображення** → **Відкрити** або **Зробити фотографію**.
- 3. Виберіть зображення або зробіть нову фотографію.
- 4. Натисніть <**Опції**> → **Ефекти** → виберіть ефект.
- 5. Виберіть варіант ефекту, який потрібно застосувати, і натисніть <**Готово**>. Деякі ефекти потребують регулювання рівня. Щоб застосувати ефект розмиття до вказаної ділянки зображення, перемістіть або змініть розмір прямокутника та натисніть <**Опції**> → **Готово**.
- 6. Завершивши, натисніть <**Опції**> → **Зберегти як** → <**Так**>.
- 7. Введіть ім'я нового файла зображення та натисніть <**Опції**> → **Зберегти**.

#### <span id="page-52-3"></span>Регулювання зображення

- 1. У режимі очікування натисніть <**Меню**> → **Програми** → **Редактор зображень**.
- 2. Натисніть <**Опції**> → **Нове зображення** → **Відкрити** або **Зробити фотографію**.
- 3. Виберіть зображення або зробіть нову фотографію.
- 4. Натисніть <**Опції**> → **Налаштувати** → параметр настроювання (яскравість, контрастність або колір). Щоб відрегулювати зображення автоматично, виберіть **Автоматичний рівень**.
- 5. Відрегулюйте зображення відповідно до своїх уподобань і натисніть <**Готово**>.
- 6. Завершивши, натисніть <**Опції**> → **Зберегти як** → <**Так**>.
- 7. Введіть ім'я нового файла зображення та натисніть <**Опції**> → **Зберегти**.

#### <span id="page-53-0"></span>Перетворення зображення

1. У режимі очікування натисніть <**Меню**> → **Програми** → **Редактор зображень**.

- 2. Натисніть <**Опції**> → **Нове зображення** → **Відкрити** або **Зробити фотографію**.
- 3. Виберіть зображення або зробіть нову фотографію.
- 4. Натисніть <**Опції**> → **Перетворити** → **Змінити розмір**, **Обернути** або **Перевернути**.
- 5. Оберніть або переверніть зображення за своїм уподобанням і натисніть <**Готово**>. Щоб змінити розмір зображення, виберіть розмір → <**Так**> і перейдіть до кроку 7.
- 6. Завершивши перетворення зображення, натисніть <**Опції**> → **Зберегти як** → <**Так**>.
- 7. Введіть нове ім'я файла зображення та натисніть <**Опції**> → **Зберегти**.

## <span id="page-54-1"></span>Обрізання зображення

- 1. У режимі очікування натисніть <**Меню**> → **Програми** → **Редактор зображень**.
- 2. Натисніть <**Опції**> → **Нове зображення** → **Відкрити** або **Зробити фотографію**.
- 3. Виберіть зображення або зробіть нову фотографію.
- 4. Натисніть <**Опції**> → **Обрізати**.
- 5. Розташуйте прямокутник над ділянкою зображення, яку потрібно обрізати, і натисніть <**Опції**> → **Готово**.

Щоб змінити розмір прямокутника, натисніть <**Опції**> → **Змінити розмір** або **Форма**.

- 6. Завершивши, натисніть <**Опції**> → **Готово**.
- 7. Натисніть <**Опції**> → **Зберегти як** → <**Так**>.
- 8. Введіть нове ім'я файла зображення та натисніть <**Опції**> → **Зберегти**.

# <span id="page-54-0"></span>Додавання візуального ефекту

- 1. У режимі очікування натисніть <**Меню**> → **Програми** → **Редактор зображень**.
- 2. Натисніть <**Опції**> → **Нове зображення** → **Відкрити** або **Зробити фотографію**.
- 3. Виберіть зображення або зробіть нову фотографію.
- 4. Натисніть <**Опції**> → **Вставити** → виберіть візуальний ефект (рамка, зображення, картинка, емозначка або текст).
- 5. Виберіть візуальний ефект або введіть текст.
- 6. Перемістіть додане зображення (за потребою). Щоб змінити розмір доданого зображення або обернути його, натисніть <**Опції**> → **Змінити розмір** або **Обернути**.
- 7. Натисніть <**Готово**> або <**Опції**> → **Готово**.
- 8. Завершивши додавання візуальних ефектів, натисніть <**Опції**> → **Зберегти як** → <**Так**>.
- 9. Введіть нове ім'я файла зображення та натисніть <**Опції**> → **Зберегти**.

#### <span id="page-55-0"></span>Ігри та програми Java

Використання ігор і програм, створених на основі широко відомої технології Java.

#### <span id="page-55-3"></span>Ігри

- 1. У режимі очікування натисніть <**Меню**> → **Програми** → **Ігри та інше**.
- 2. Виберіть гру зі списку та дотримуйтеся вказівок на екрані.

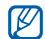

Доступні ігри можуть відрізнятися, залежно від оператора зв'язку або регіону. Елементи керування та параметри гри можуть відрізнятися.

#### <span id="page-55-2"></span>Запуск програм

- 1. У режимі очікування натисніть <**Меню**> → **Програми** → **Ігри та інше** → виберіть програму.
- 2. Натисніть <**Опції**> для отримання доступу до списку різноманітних параметрів і настройок програми.

# <span id="page-55-1"></span>Тряси та грай

Насолоджуйтеся ритмами біт-бокса та іграми, користуючись інноваційною функцією розпізнавання рухів, яка вміє розпізнавати рухи, наприклад, коли ви трясете телефон.

- 1. <sup>У</sup> режимі очікування натисніть <**Меню**> → **Програми**<sup>→</sup> **Тряси та грай** <sup>→</sup>виберіть програму.
- 2. Грайте з біт-боксом, кидайте кості та вибирайте випадкові числа в лотереї. Під час гри з біт-боксом можна змінювати звук інструменту, натиснувши й утримуючи клавішу [ $\blacktriangleright$ н].

# <span id="page-56-0"></span>Перегляд світового часу

Відомості про перегляд часу в іншій країні або місті та настроювання відображення світового часу на дисплеї.

#### <span id="page-56-1"></span>Перегляд світового часу

- 1. У режимі очікування натисніть <**Меню**> → **Програми** → **Світовий час**.
- 2. Прокрутіть униз до першого годинника.
- 3. Прокрутіть вліво або вправо, щоб вибрати часовий пояс.
- 4. Прокрутіть вниз до другого годинника.
- 5. Прокрутіть вліво або вправо, щоб вибрати часовий пояс.
- 6. Натисніть клавішу підтвердження, щоб зберегти настройки світового годинника.

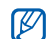

5. Натисніть <**Зберег.**>. Щоб встановити перехід на літній час, натисніть <**Опції**> → **Застосувати перехід на літній час** → виберіть часовий пояс.

#### <span id="page-56-2"></span>Відображення світового часу на дисплеї

У режимі відображення подвійного годинника на дисплеї можна переглядати годинники із двома різними часовими поясами.

Після збереження світового часу виконайте такі дії:

- 1. У режимі очікування натисніть <**Меню**> → **Програми** → **Світовий час**.
- 2. Виберіть потрібний світовий час і натисніть <**Опції**> → **Позначити як другий годинник**.
- 3. Натисніть <**Опції**> → **Установки дисплея**.
- 4. Прокрутіть вліво або вправо, щоб вибрати **Подвійний**.
- 

# <span id="page-57-4"></span><span id="page-57-0"></span>Установлення та використання будильників

Встановлення та керування будильниками для нагадування про важливі події.

#### <span id="page-57-3"></span>Створення нового будильника

- 1. У режимі очікування натисніть <**Меню**> → **Будильники**.
- 2. Перейдіть до пустої ділянки для встановлення сигналу та натисніть клавішу підтвердження.
- 3. Укажіть параметри будильника. Для сигналу можна призначити ввімкнення FM-радіо або відтворення звуку.
- 4. Натисніть <**Зберег.**> або <**Опції**> → **Зберегти**.

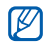

Завдяки функції автоматичного ввімкнення живлення телефон автоматично вмикається в час, вказаний для сигналу навіть якщо телефон вимкнено.

## <span id="page-57-1"></span>Зупинення сигналу будильника

Коли пролунає сигнал будильника, виконайте такі дії:

- Натисніть <**OK**> або будь-яку клавішу, щоб вимкнути будильник остаточно.
- Натисніть <**OK**>, щоб вимкнути сигнал із затримкою, або натисніть <**Відкласти**> чи будь-яку клавішу, щоб тимчасово вимкнути звук сигналу.

# <span id="page-57-2"></span>Вимкнення сигналу будильника

- 1. У режимі очікування натисніть <**Меню**> → **Будильники**.
- 2. Виберіть сигнал, який потрібно вимкнути, і натисніть клавішу підтвердження.
- 3. Прокрутіть вниз (за потреби).
- 4. Прокрутіть вліво або вправо, щоб вибрати **Вимкнено**.
- 5. Натисніть <**Зберег.**>.

#### <span id="page-58-8"></span><span id="page-58-0"></span>Використання калькулятора

- 1. У режимі очікування натисніть <**Меню**> → **Програми** → **Калькулятор**.
- 2. За допомогою клавіш, які відповідають кнопкам калькулятора, можна виконувати основні математичні дії.

# <span id="page-58-9"></span><span id="page-58-1"></span>Конвертування валют або розмірів

- 1. У режимі очікування натисніть <**Меню**> → **Програми** → **Конвертер** → виберіть тип конвертування.
- 2. Введіть валюту або розмір і одиниці у відповідних полях.

# <span id="page-58-12"></span><span id="page-58-11"></span><span id="page-58-7"></span><span id="page-58-4"></span><span id="page-58-2"></span>Установлення таймера зворотного відліку

- 1. У режимі очікування натисніть <**Меню**> → **Програми** → **Таймер**.
- 2. Натисніть <**Встанов.**>.
- 3. Введіть години або хвилини для зворотного відліку та натисніть <**OK**>.
- <span id="page-58-5"></span>4. Натисніть клавішу підтвердження для початку або призупинення зворотного відліку.
- 5. Після завершення часу таймера натисніть <sup>&</sup>lt;**OK**>, щоб вимкнути сигнал.

# <span id="page-58-10"></span><span id="page-58-6"></span><span id="page-58-3"></span>Використання секундоміра

- 1. <sup>У</sup> режимі очікування натисніть <**Меню**> <sup>→</sup> **Програми** <sup>→</sup> **Секундомір**.
- 2. Натисніть клавішу підтвердження для початку та записування часу кіл.
- 3. Завершивши, натисніть <**Стоп**>.

4. Натисніть <**Скинути**>, щоб очистити записані часові проміжки.

#### <span id="page-59-8"></span><span id="page-59-4"></span><span id="page-59-3"></span><span id="page-59-0"></span>Створення нового завдання

- 1. У режимі очікування натисніть <**Меню**> → **Програми** → **Завдання**.
- 2. Натисніть <**Створити**>.
- 3. Введіть відомості про завдання.
- 4. Натисніть <**Зберег.**> або <**Опції**> → **Зберегти**.

## <span id="page-59-9"></span><span id="page-59-1"></span>Створення текстового нагадування

- 1. <sup>У</sup> режимі очікування натисніть <**Меню**> <sup>→</sup> **Програми** <sup>→</sup> **Нагадування**.
- 2. Натисніть <**Створити**>.
- 3. Введіть текст нагадування.
- 4. Натисніть <**Опції**> → **Зберегти**.

# <span id="page-59-6"></span><span id="page-59-5"></span><span id="page-59-2"></span>Керування календарем

Змінення вигляду календаря та створення подій.

#### Змінення вигляду календаря

- 1. У режимі очікування натисніть <**Меню**> → **Календар**.
- 2. Натисніть <**Опції**> → **Переглянути за** → **День** або **Тиждень**.

#### <span id="page-59-7"></span>Створення події

- 1. У режимі очікування натисніть <**Меню**> → **Календар**.
- 2. Натисніть <**Опції**> → **Створити** → виберіть тип події.
- 3. За потреби введіть відомості про подію.
- 4. Натисніть <**Зберег.**> або <**Опції**> → **Зберегти**.

# <span id="page-60-0"></span>Усунення неполадок

Якщо в роботі телефону виникають проблеми, перш ніж звертатися до сервісного центру, спробуйте виконати нижченаведені процедури з усунення неполадок.

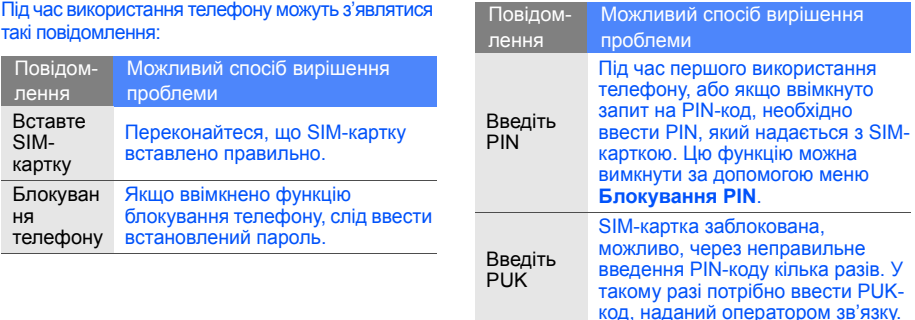

#### На телефоні відображається повідомлення «Помилка мережі» або «Немає мережі».

- У місці зі слабким сигналом або поганим прийомом можна втратити зв'язок. Спробуйте вийти на зв'язок в іншому місці.
- Деякі параметри недоступні без передплати. За додатковими відомостями зверніться до свого оператора зв'язку.

#### Ви ввели номер, але виклик не здійснюється.

- Переконайтеся, що натиснуто клавішу набору номера:  $[-]$ .
- Переконайтеся, що ви підключилися до правильної мережі.
- Переконайтеся, що для цього номера телефону не встановлено блокування викликів.

#### Абонент не може з вами з'єднатися.

- Переконайтеся, що телефон увімкнено.
- Переконайтеся, що ви підключилися до правильної мережі.
- Переконайтеся, що для цього номера телефону не встановлено блокування викликів.

#### Співрозмовник не чує вас.

- Переконайтеся, що не заблоковано вбудований мікрофон.
- Переконайтеся, що тримаєте мікрофон близько до рота.
- У разі використання гарнітури переконайтеся, що її правильно підключено.

#### Телефон подає звуковий сигнал, і на дисплеї блимає значок акумулятора.

Акумулятор розрядився. Перезарядіть або замініть акумулятор для подальшого використання телефону.

#### Низька якість звуку.

- Переконайтеся, що не заблоковано внутрішню антену телефону.
- У місці зі слабким сигналом або поганим прийомом можна втратити зв'язок. Спробуйте вийти на зв'язок в іншому місці.

#### Після вибору контакту для виклику виклик не виконується.

- Переконайтеся, що у списку контактів записано правильний номер.
- За потреби заново введіть і збережіть номер.

#### Акумулятор не заряджається належним чином або телефон іноді вимикається.

• Контакти акумулятора могли забруднитись. Протріть золотисті контакти чистою та м'якою тканиною, після чого знову спробуйте зарядити акумулятор.

• Якщо акумулятор більше не заряджається повністю, замініть його новим, а старий утилізуйте належним чином.

#### Телефон гарячий на дотик.

Якщо одночасно використовується кілька програм, телефон споживає більше енергії та може нагріватися.

Це нормально й не впливає на його роботу чи строк служби.

# <span id="page-63-0"></span>Покажчик

#### **Bluetooth**

активація, [43](#page-47-2) надсилання даних, [44](#page-48-1) отримання даних, [44](#page-48-2)

#### FM-радіо

збереження станцій, [42](#page-46-1) прослуховування, [29](#page-33-1)

#### Java

відкриття програм, [51](#page-55-2) запуск ігор, [51](#page-55-3)

Samsung PC Studio [39](#page-43-2) SIM-картка [16](#page-20-3)

SMS-повідомлення повідомлення, [24](#page-28-2)

#### акумулятор

заряджання, [18](#page-22-1) індикатор низького рівня заряду акумулятора, [18](#page-22-2) установлення, [16](#page-20-4)

#### блокування

див. [блокування](#page-27-1) телефону

блокування телефону [23](#page-27-1)

#### браузер

відкриття [домашньої](#page-36-2) сторінки, 32 див. веб-[браузер](#page-36-3) додавання закладок, [33](#page-37-0)

будильник<br>вимкнення, [53](#page-57-1) відключення, [53](#page-57-2) створення, [53](#page-57-3)

#### виклики

відновлення [утримуваних](#page-39-0) викликів, 35 відповідь на [додаткові](#page-39-1) виклики, 35 відповідь, [24](#page-28-3) додаткові функції, [34](#page-38-2) з телефонної книги, [36](#page-40-1) здійснення, [23](#page-27-2) конференц-виклики, [35](#page-39-2) міжнародні номери, [36](#page-40-2)

набір додаткових номерів, [35](#page-39-3) набір пропущених викликів, [34](#page-38-3) нещодавно набрані номери, [34](#page-38-4) основні функції, [23](#page-27-3) переведення в режим утримання, [35](#page-39-4) перегляд [пропущених](#page-38-3) викликів, 34

відеозаписи

зйомка, [28](#page-32-1) перегляд, [29](#page-33-2)

візитівки [36](#page-40-3) гарнітура [24](#page-28-4) голосові нагаду[вання](#page-51-1)

відтворення, 47 записування, [47](#page-51-2)

#### гучність

гучність виклику, [24](#page-28-5) гучність звуків клавіш, [21](#page-25-2)

екстрені повідомлення [45](#page-49-1)

#### завдання

див. [інструменти](#page-59-3), завдання заставка [22](#page-26-0) звук дзвінка [21](#page-25-3) звуки клавіш [21](#page-25-4)

зображення 48 додавання [візуальних](#page-54-0) ефектів, 50 застосування [ефектів](#page-54-1), [48](#page-52-2) обрізання, 50

перетворення, [49](#page-53-0) регулювання, [48](#page-52-3)

Інтернет див. веб-[браузер](#page-36-3)

інструменти будильник, [53](#page-57-4) завдання, [55](#page-59-4) календар, [55](#page-59-5) калькулятор, [54](#page-58-4) конвертер, [54](#page-58-5) редактор зображень, [48](#page-52-4) секундомір, [54](#page-58-6) таймер [зворотного](#page-58-7) відліку, 54

календар див. [інструменти](#page-59-6), календар калькулятор див. інструменти, [калькулятор](#page-58-8)

карта пам'яті [19](#page-23-1)

клавіші швидкого доступу див. [швидкий](#page-27-4) доступ

кольорова схема [23](#page-27-5)

#### конвертер див. [інструменти](#page-58-9), конвертер

контакти додавання, [27](#page-31-2) пошук, [27](#page-31-3) створення груп, [37](#page-41-0) конференц-дзвінки див. [конференц](#page-39-2)-виклики

МMS-повідомлення див. [повідомлення](#page-28-6)

медіапрогравач Windows [40](#page-44-2) мобільна сигналізація [46](#page-50-1)

#### музичний плеєр

настроювання, [41](#page-45-0) прослуховування музики, [30](#page-34-0) синхронізація, [40](#page-44-3) створення списків відтворення, [41](#page-45-1)

#### нагадування

див. текстові або голосові [нагадування](#page-59-7)

#### повідомлення

надсилання SMS-повідомлень, [24](#page-28-7) надсилання МMS-повідомлень, [24](#page-28-8) надсилання повідомлень електронної пошти, [25](#page-29-0) перегляд SMS-повідомлень, [27](#page-31-4) перегляд МMS-повідомлень, [27](#page-31-5) перегляд повідомлень електронної пошти, [27](#page-31-6)

профіль без зв'язку [20](#page-24-3) профіль без звуку [21](#page-25-5) радіо див. FM-[радіо](#page-33-3)

#### розпізнавання музики [42](#page-46-2)

#### світовий час

перегляд, [52](#page-56-1) установлення [подвійного](#page-56-2) дисплея, 52

#### секундомір

див. [інструменти](#page-58-10), секундомір

#### таймер

див. [інструменти](#page-58-11), таймер зворотного відліку

#### таймер зворотного відліку

див. [інструменти](#page-58-12), таймер зворотного відліку

#### текст

введення, [26](#page-30-0) створення завдань, [55](#page-59-8) створення нагадувань, [55](#page-59-9)

#### фотографії

зйомка, [28](#page-32-2) перегляд, [28](#page-32-3)

#### шаблони

MMS, [38](#page-42-1) SMS, [38](#page-42-2) вставлення, [39](#page-43-3)

швидкий доступ [23](#page-27-4)

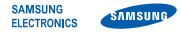

#### **Заява щодо відповідності (R&TTE)**

*Ми,* **Samsung Electronics**

з повною відповідальністю заявляємо, що виріб

#### Мобільний телефон стандарту GSM: M3510

виріб, до якого стосується дана заява, відповідає наступним стандартам та/або нормативним документам.

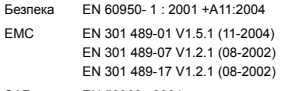

SAR EN 50360 : 2001 EN 62209-1 : 2006

RADIO EN 301 511 V9.0.2 (03-2003) EN 300 328 V1.7.1 (10-2006) Цим ми заявляємо, що [всі основні набори радіотестувань були проведені і що] згаданий виріб відповідає усім основним вимогам Директиви 1999/5/EC.

Процедура підтвердження відповідності, згадана у Статті 10 та розглянута в Додатку [IV] Диретиви 1999/5/EC, проводилась з участю наступної організації(ій):

BABT, Balfour House, Churchfield Road, Walton-on-Thames, Surrey, KT12 2TD, UK\* Identimismark: 0168

CE0168

Технічна документація зберігається в:

Samsung Electronics QA Lab.

Вона може бути отримана за поданням запиту. *(Представник у ЄС)*

Samsung Electronics Euro QA Lab.

Blackbushe Business Park, Saxony Way, Yateley, Hampshire, GU46 6GG, UK\*

 $X$ .  $C$  patez

2008.06.27 **Yong-Sang Park / S. Manager**

(місце та дата видачі) (ім'я та підпис уповноваженої особи)

\* Це не є адреса сервісного центру Samsung. Адресу або телефонний номер сервісного центру Samsung можна знайти у гарантійному талоні. Зверніться також до продавця Вашого телефону.